# **TM-22332**

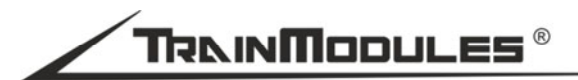

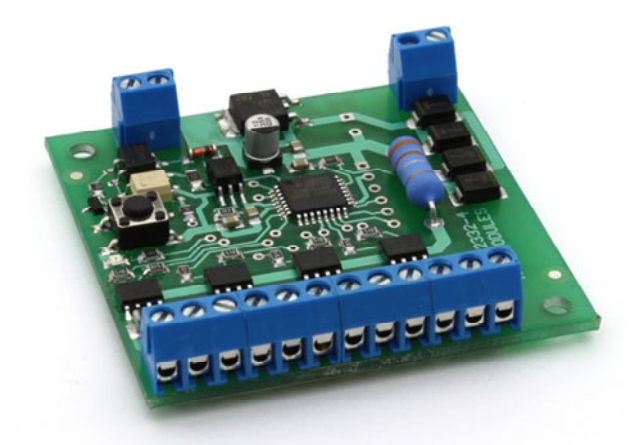

# **DCC/Motorola eszköz és váltó dekóder**

Használati útmutató

# **DCC/Motorola Accessory decoder**

User's manual

# **Schaltdecoder**

**DCC/Motorola Magnetartikel- und** 

**Handbuch** 

*ver. 2* 

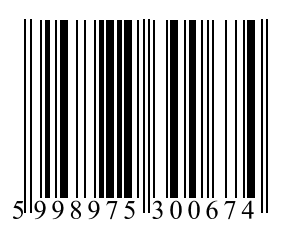

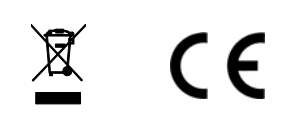

#### **© 2015 BioDigit Ltd.**

Minden jog fenntartva. A dokumentum sokszorosítása, tartalmának közzététele bármilyen formában, beleértve az elektronikai és mechanikai kivitelezést is, a BioDigit Kft írásos beleegyezése nélkül tilos.

# **Biztonsági figyelmeztetések**

A készülék használatakor minden esetben tartsuk be a specifikációban megadott műszaki paramétereket. A készülék üzembe helyezésekor figyeljünk minden esetben a környezetre, és óvjuk a készüléket a nedvességtől, közvetlen napfénytől.

A készülékek üzembe helyezésekor és/vagy beszerelésekor esetleg szükség lehet forrasztópákára. Ez esetben óvatosan dolgozzunk. Beszerelésnél ügyeljünk arra, hogy a készülék alja ne érintkezzen elektromosan vezető (pl. fém) felülettel!

## **Tartalom**

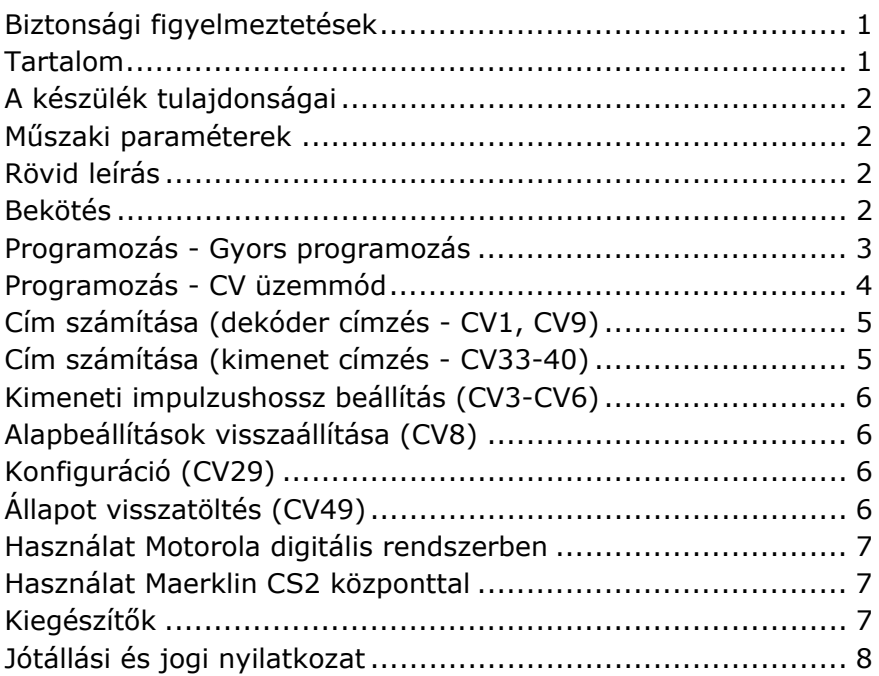

# **A készülék tulajdonságai**

- DCC és Motorola rendszerekhez fejlesztve
- Teljes DCC címtartomány: 1-2040
- Teljes Motorola címtartomány: 1-320
- 8 rövidzárvédett kimenet (4 pár)
- Kimenet párok külön címezhetők
- Gyors programozási lehetőség
- Részletes DCC CV programozás
- Utolsó kimeneti állapot tárolása (ki/bekapcsolható)
- Sínjelről vagy külön áramforrásról táplálható
- Alacsony nyugalmi áramfelvétel
- Nagy terhelhetőség

## **Műszaki paraméterek**

Bemenő tápfeszültség: 7-24V Nyugalmi áramfelvétel: 20 mA Maximális áramfelvétel: 1500 mA Méret: 62x58 mm

# **Rövid leírás**

Hagyományos elektromágneses tekercses váltók, motoros váltóállító művek (kiegészítővel) és kétfényű jelzők vezérlését valósíthatjuk meg a készülék segítségével.

## **Bekötés**

A modul "POWER" bemenete a külső tápfeszültségre (külön táplálás esetén) vagy a sínjelhez csatlakozik (közös táplálás esetén).

A "DCC-IN" feliratú csatlakozóra a digitális központ vagy digitális erősítő sínjel kimenete kapcsolódik.

Közös táplálás esetén a modul tápfeszültsége és vezérlőjele megegyezik, ekkor a "POWER" és " DCC-IN" csatlakozókat kössük párhuzamosan.

## **Programozás - Gyors programozás**

A gyors programozás esetén a dekóder címe CV beállítások külön módosítása nélkül egy gombnyomásra átállítható.

Ebben a programozási üzemmódban a négy kimenet címe külön-külön könnyen és gyorsan meghatározható.

Programozási példa az 5, 6, 7, 8-as címek programozására:

#### **1. Nyomjuk meg röviden a "PROG" feliratú gombot**

A modulon található LED ekkor villogással jelzi a programozás módot.

#### **2. Adjuk ki a váltás parancsot a digitális központon**

Digitális központ váltóállítás módját használva adjuk meg a kívánt címet (pl. 5) és váltsunk tetszőleges irányba (kitérő / egyenes)

#### 3. Nyomjuk meg újra a "PROG" feliratú gombot, majd a **digitális központon adjuk ki a következő címhez tartozó váltás parancsot. (Pl. 6)**

#### **4. Ismételjük meg a 3. pontot a soron következő címekkel**.

A folyamatot addig kell ismételni, míg a LED ki nem alszik a gombnyomást követően, jelezve hogy a programozás befejeződött.

A dekóder kimenetei az egymást követő címeken (pl. 5, 6, 7, 8) túl, tetszőleges, akár egyforma címekre is felprogramozhatók. Pl. 9, 10, 37, 88 vagy egyforma címekre is pl. 5, 5, 6, 6

## **Programozás - CV üzemmód**

Hagyományos Direct CV programozási móddal is módosíthatjuk a készülék beállításait. Ehhez válasszuk a digitális központ programozás menüjét. Ennek részletes folyamatát a digitális központ használati utasítása tartalmazza.

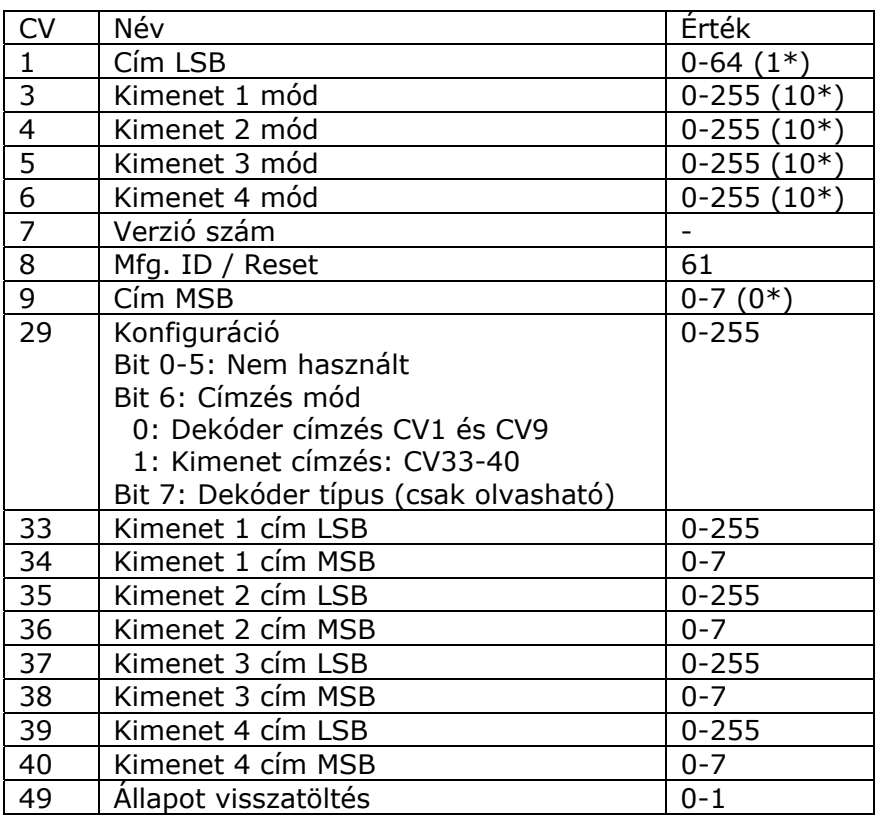

(\*) Gyári alapbeállítás

## **Cím LSB és Cím MSB**

A cím LSB és MSB a dekóder cím két részre bontását valósítja meg. Az NMRA DCC szabvány alapján egy CV-nek a címe 0- 255-ig vehet fel értéket. Ennek értelmében, egy CV-ben nincs lehetőség tárolni a pl. 489-es címet, ugyanis az nagyobb mint 255. A 255-nél nagyobb címek tárolása érdekében a címek LSB azaz least significant bits (alsó bitek) és MSB azaz most significant bits (felső bitek) osztásban vannak. A két címben együttesen tárolt érték fogja alkotni a tényleges címet.

## **Cím számítása (dekóder címzés - CV1, CV9)**

A dekóder cím két CV1 és CV9 együttes értékéből áll össze. **Figyelem!** Ebben a címzési üzemmódban a dekóderek 4-es blokkokba szervezve kerülnek megcímzésre (1-511). Ennek megfelelően az NMRA DCC szabványait követve a kiválasztott kezdőcímet el kell osztani 4-el, illetve négy cím távolságra lehetnek csak kezdőcímek: 1, 5, 9, 13, 17…

Cím MSB = (Választott cím / 4 / 64) Cím LSB = (Választott cím / 4) – (Cím MSB\*64)

Az eredmény minden tizedes jegyét el kell hagyni!

Példa: Választott cím = 1729 Cím MSB =  $(1729 / 4 / 64) = 6,75$ .. = > 6 Cím LSB =  $(1729 / 4) - (6*64) = 48,25 = > 48$ 

## **Cím számítása (kimenet címzés - CV33-40)**

A dekóder cím két CV pár együttes értékéből áll össze CV33 és CV34, CV35 és CV36, stb.

Figyelem! Ebben a címzési üzemmódban a váltó valódi címének megadása szükséges (1-2045).

Cím MSB = (Választott cím / 256) Cím LSB = Választott cím – (Cím MSB\*256)

Az eredmény minden tizedes jegyét el kell hagyni!

Példa: Választott cím = 1731 Cím MSB =  $(1731 / 256) = 6,76 = > 6$ Cím LSB =  $1731 - (6*256) = 195$ 

## **Kimeneti impulzushossz beállítás (CV3-CV6)**

A "Kimenet x mód" CV állításával 25 ms-os egységekben adhatjuk meg a kimenet aktiválási idejét, ez hasznos beállítás tekercses illetve motoros váltóállító művek alkalmazása esetén.

**CV = 0:** Folyamatos üzem **CV nem 0:** Impulzus üzem, hossz = CV érték \* 0,025 sec

Példa, a 2 másodperces kimeneti impulzusra az 1-es kimeneten:

 $CV3 = 2 sec/0,025 sec = 80$ 

## **Alapbeállítások visszaállítása (CV8)**

A gyári alapbeállítások visszatöltéséhez a CV8 beállításba "8"-as érték beírása szükséges. A dekóder újraindítását követően minden beállítás a gyári alapértelmezett értékre tér vissza.

## **Konfiguráció (CV29)**

A CV29 regiszterben a vezérlőbitek segítségével a dekóder különböző üzemmódjai választhatók.

```
Bit6 = 0: Ebben az állapotban a dekóder a CV1 és CV9-ben 
meghatározott kezdőcímtől 4 címet foglal el. A dekóder címe 
ebben az esetben az alábbi:
```
Kezdőcím =  $(CV9*64 + CV1)*4$ 

Bit6 = 1: Ebben az állapotban a dekóder a CV30 és CV31, CV32 és CV33, stb. LSB és MSB címpárokat használja. Kimenet 1 címe: CV30 + CV31\*256

… Kimenet 4 címe: CV39 + CV40\*256

# **Állapot visszatöltés (CV49)**

A CV47 regiszter segítségével engedélyezhető illetve tiltható, hogy a dekóder bekapcsolásakor a legutoljára kiadott kimeneti értékek visszaálljanak-e. Amennyiben a CV47 értéke 1, úgy a legutoljára bekapcsolt kimenetek a dekóder indulásakor újra bekapcsolt állapotba kerülnek. A funkció tiltásához 0 érték alkalmazása szükséges.

**Figyelem!** Az állapot visszatöltés funkció kizárólag "Kimenet x mód" = 0, azaz folyamatos üzemű kimenet esetén engedélyezett, ezzel védve a tekercses vagy motoros váltóállító műveket!

## **Használat Motorola digitális rendszerben**

A dekóder támogatja a Maerklin-Motorola szabványt, így még szélesebb körben alkalmazható. A teljes MM és MM2 támogatásának köszönhetően könnyen, a terepasztal vezetékeinek módosítása nélkül cserélhetünk régebbi Maerklin K83/M83/K84 dekódereket.

## **Használat Maerklin CS2 központtal**

A "Layout" nézetben a váltó hozzáadását követően a konfiguráció ablakban a dekóder típusnak (Decoder Type) válasszuk az "MM2" sort. A címnek (Address) állítsuk be a dekóder kimenetének címét.

Függetlenül attól, hogy "dekóder címzés" vagy "kimenet címzés" üzemmódot alkalmazunk a dekóderben, a megadni kívánt cím, minden esetben az 1-320 címtartományba kell hogy essen! Amennyiben ezen címtartományon felül kívánunk címeket használni, az efölötti címek kívül esnek a Motorola formátum tartományán. Ilyenkor DCC címekre célszerű áttérni.

## **Kiegészítők**

TM-87380: Transzformátor 230V/16V AC (80VA) TM-23661: Motor meghajtó eszközdekóderhez TM-52674: Izzó szimulátor

## **Jótállási és jogi nyilatkozat**

Forgalomba hozatal előtt a készülék minden paramétere teljes körűen tesztelésre került. A termékre a gyártó egy év garanciát vállal. Az ez idő alatt bekövetkezett meghibásodást a gyártó ingyenesen megjavítja a számla felmutatása ellenében.

Nem megfelelő használat és kezelés esetén a garancia érvényét veszti.

Felhívjuk figyelmét, hogy az EMC Európai rendelet alapján az eszköz kizárólag olyan készülékkel használható mely rendelkezik CE jelzéssel.

*Az említett szabványok és márkanevek az érintett vállalatok védjegyei.* 

TrainModules – BioDigit Ltd Kerepesi street 92. H-1144, Budapest

Made in Hungary.

Tel.:+36 1 46-707-64 http://www.trainmodules.hu/

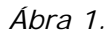

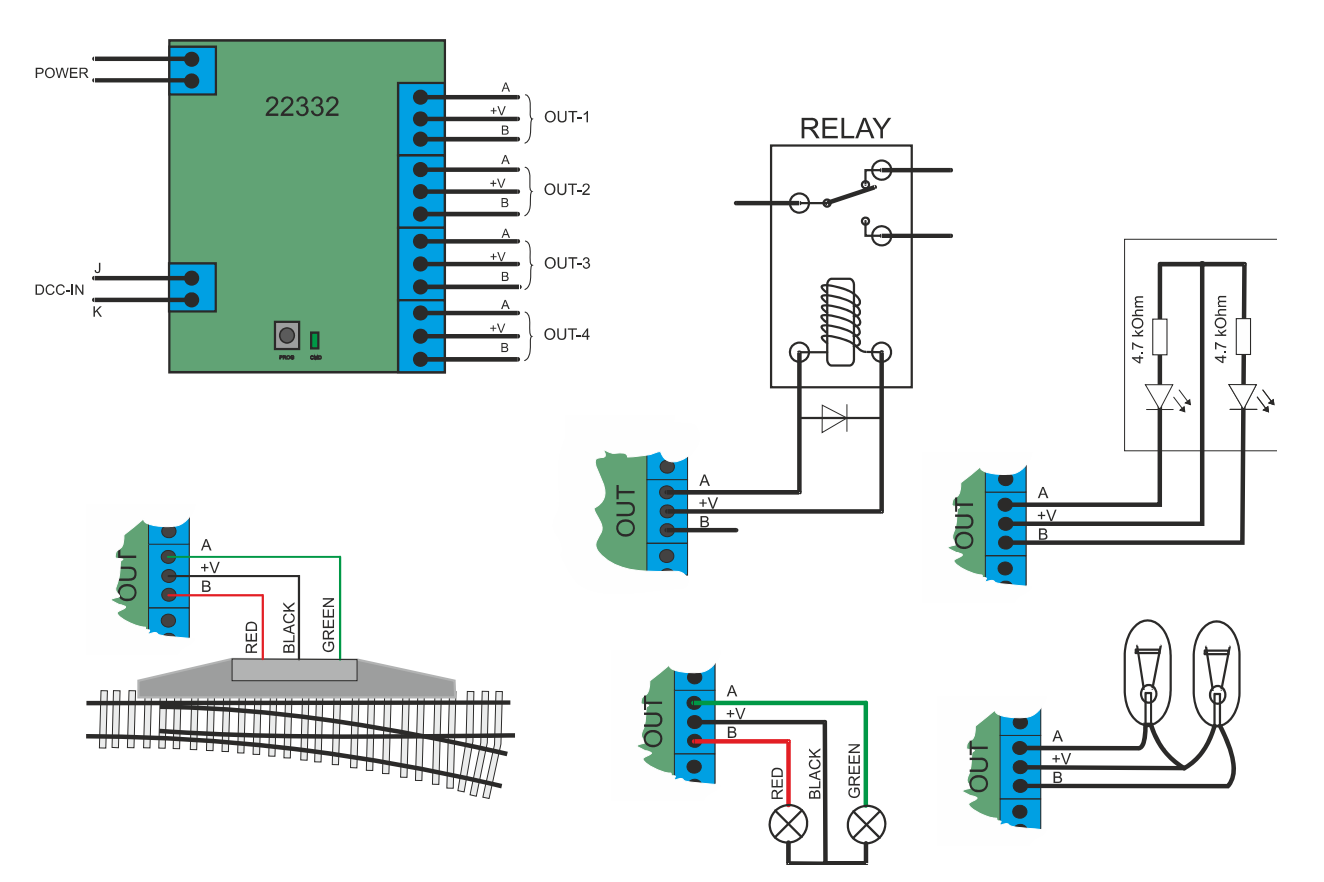